# **Guia rapida para pacientes**

## *Como conectarse a una video llamada con Doxy.me y tener una Buena experiencia*

#### **5 pasos a chequear para su cita de Video consulta:**

1. **Seleccione el aparato a usar:** 

Use una computadora o un aparato con camara y micorfono:

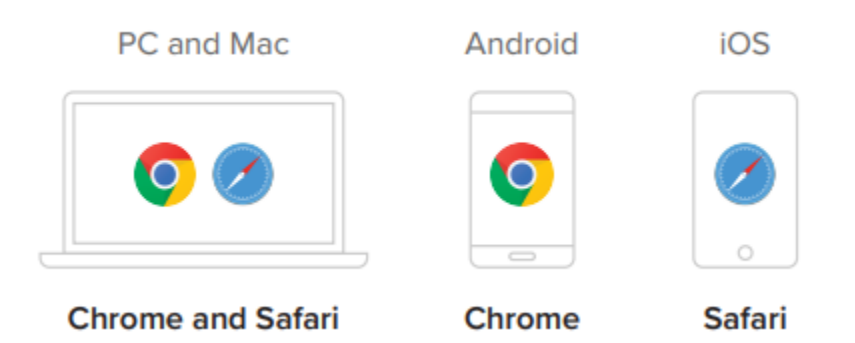

**2. Si usa computadora o tablet, va a recivir un email with un link para su cita. Si usa un telefono inteligente, va a recivir un mensaje de texto con un link para conectarse a su cita.** 

Haga click en el link desde su aparato o si usa tableta o computadora puede copier el link y pegarlo en el buscador.

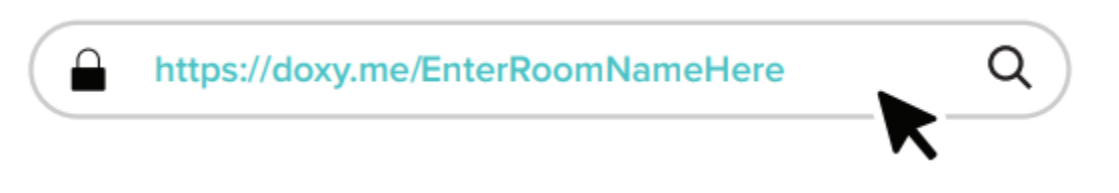

#### 3. **Haga el CHequeo (Check in):**

Escriba su nombre y haga click en **Check In**. Asi: (vea el diagram)

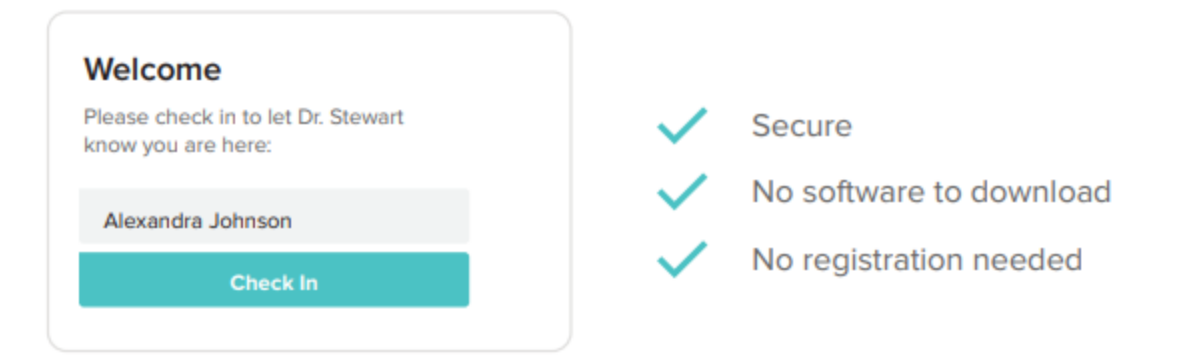

#### 4. **Abilite su camara y microfono:**

Permita que su aparato pueda usar camara y microfono. (asi:) **Haga click en Allow:**

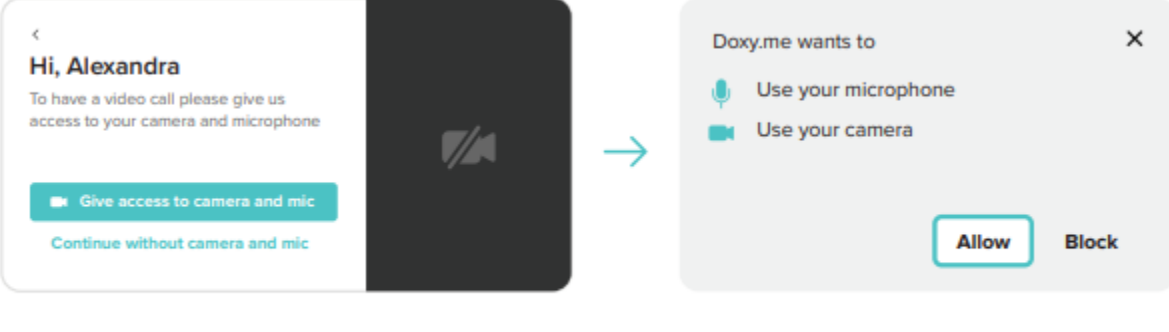

Doxy.me is encrypted and HIPAA compliant

#### 5. **Sientese y relajese!**

ESpere a su Proveedor/Doctor a que comience la Video llamada.

### **Tips para una Buena experiencia:**

- Recurda que es una cita medica, y necesitas estar en un lugar privado o en la casa con internet or Wi-Fi, no en el trabajo , el supermercado, etc.
- Apague y encienda su telefono antes de la visita.
- Asegurate que el buscador en tu tablet o computadora este actualizado.
- Si es possible, usa un aparato mas Nuevo y asegurate que este bien cargado..
- Trata de desconectar otros aparatos del Wi-Fi que lo esten usando. Para mejorar la receptividad.
- Usa Audifonos si escuchas echo u otro problema.